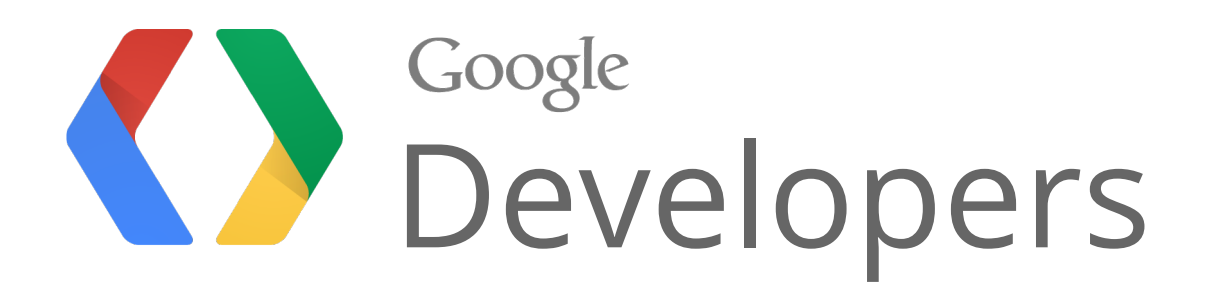

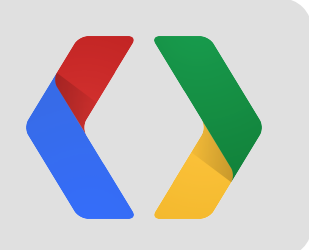

# Integrate Google Drive with Google Apps Script

Arun Nagarajan - Developer Advocate John McGowan - Software Engineer

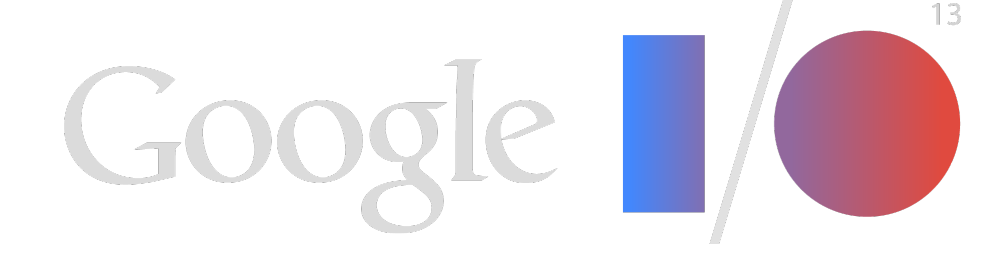

### Google Apps Script + Google Drive Focus on 2 integration scenarios

• Drive SDK integration to allow for Create and Open with capabilities

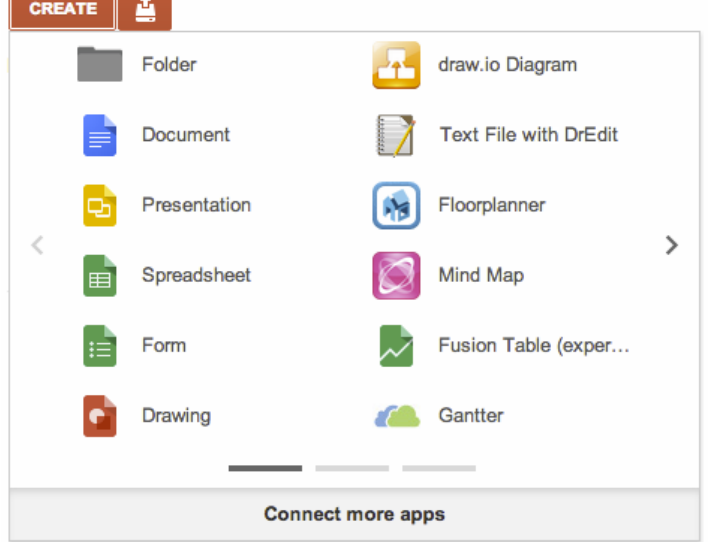

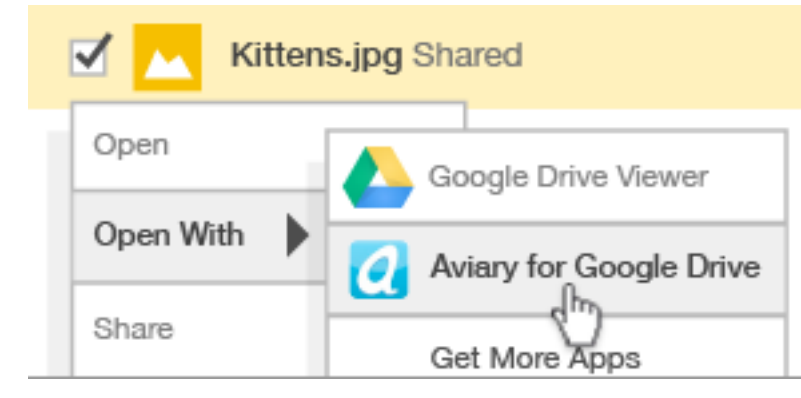

• Access files in Drive with new Drive Service in Apps Script

```
function listFilesByName() {
\overline{7}var files = DriveApp.getFilesByName("commonName");
8
- 9
      var file, name;
10
      while(files.hasNext()) {
11file = files.next();12<sub>2</sub>name = file.getName();13Logger.log(name);
```
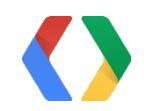

# Demo - Quiz Manager

 $\bullet$ 

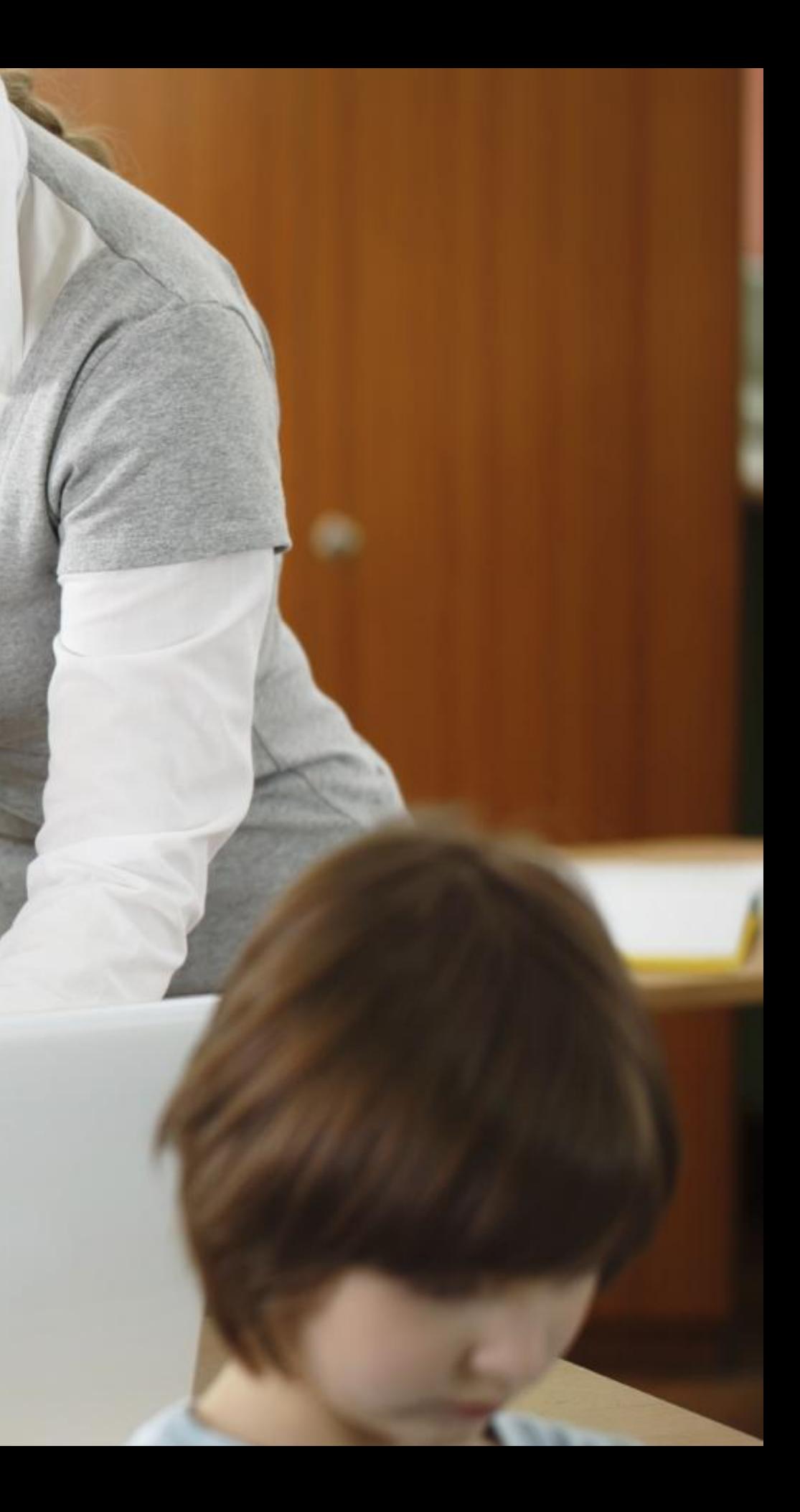

# Demo - Quiz Manager

Use student roster to generate and share files

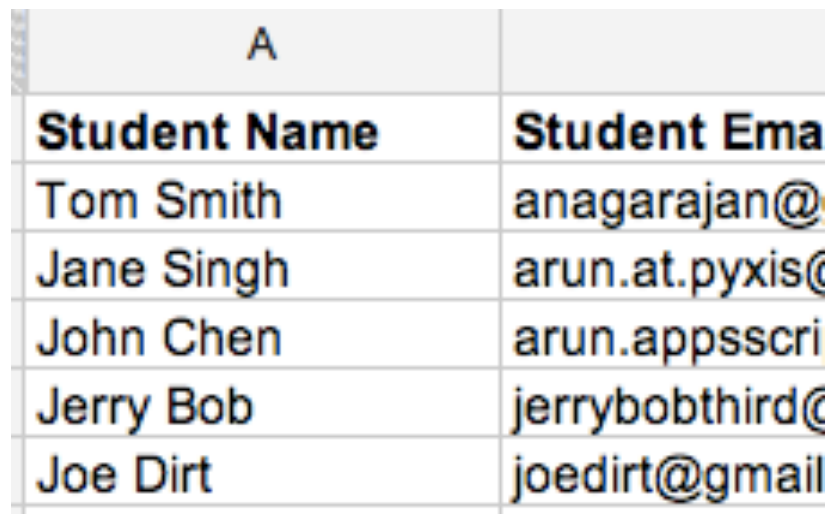

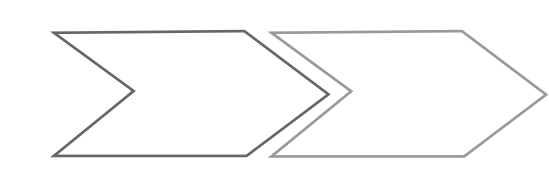

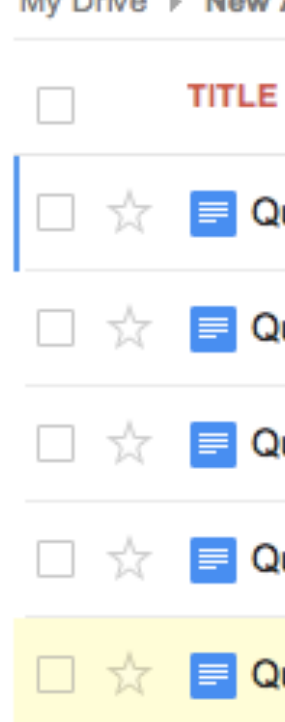

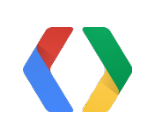

#### My Drive > New Assignment

Quiz - Jane Singh Shared

Quiz - Jerry Bob Shared

Quiz - Joe Dirt Shared

Quiz - John Chen Shared

Quiz - Tom Smith Shared

# Demo - Quiz Manager

### Requirements

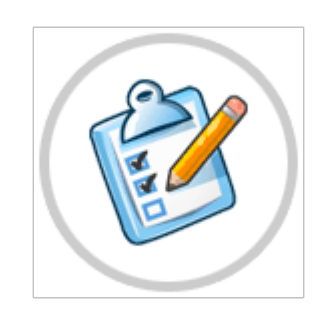

- Manage quiz lifecycle
- Facilitate creation of multiple files
- Integrated with Drive UI
- Built with simple to manage App Script code

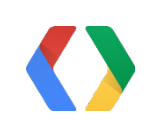

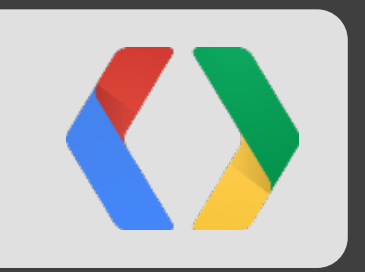

# Demo time!

github.com/entaq/GoogleAppsScript

## Demo recap

- Classroom example that lets the Teacher work within the Drive UI
- Convert a Roster to a set of shared documents with one click
- Custom MIME type files for "command runners"
- Several improvement possibilities
	- Monitor progress and alert before deadline
	- Auto "close" assignments
	- Create nice assignment dashboard

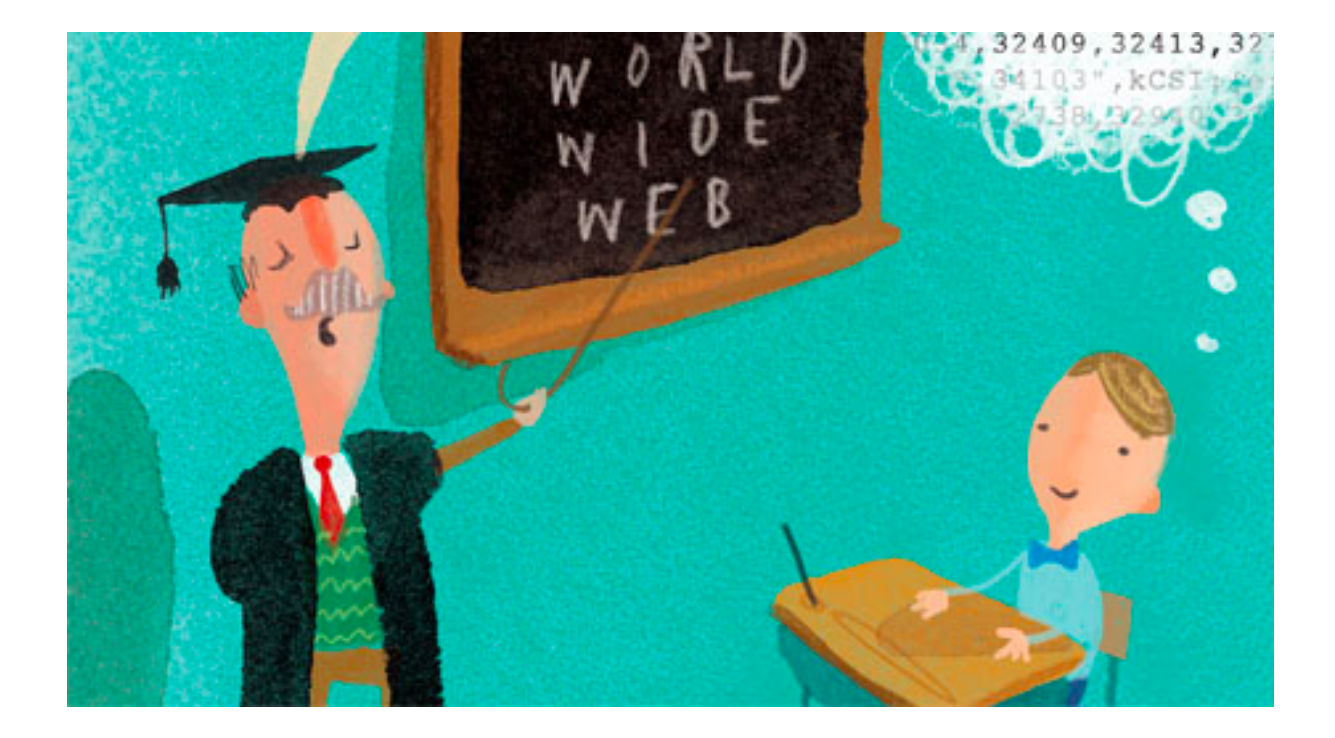

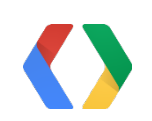

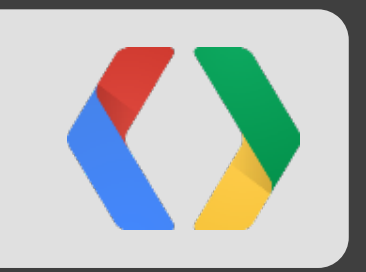

# Key concepts Apps Script and Drive SDK

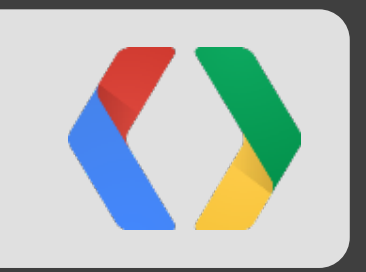

# Google Apps Script

# What is Google Apps Script

### Do more with Google.

Increase the power of your favorite Google apps - like Calendar, Docs, Drive, Gmail, and Sheets.

> Apps Script lets you do more with Google. All on a JavaScript platform in the cloud.

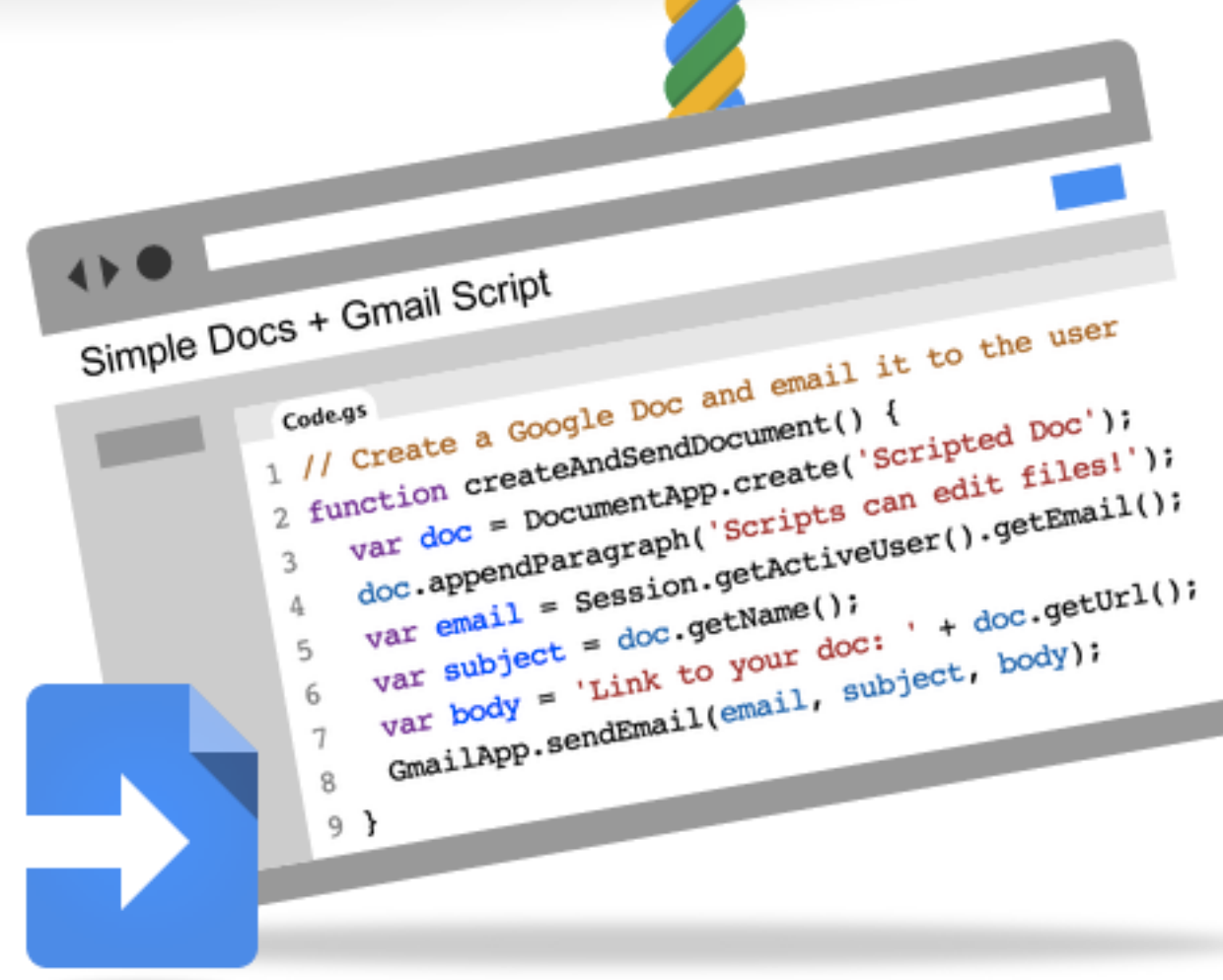

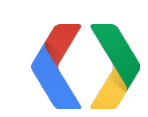

# Apps Script

### Write code in a browser

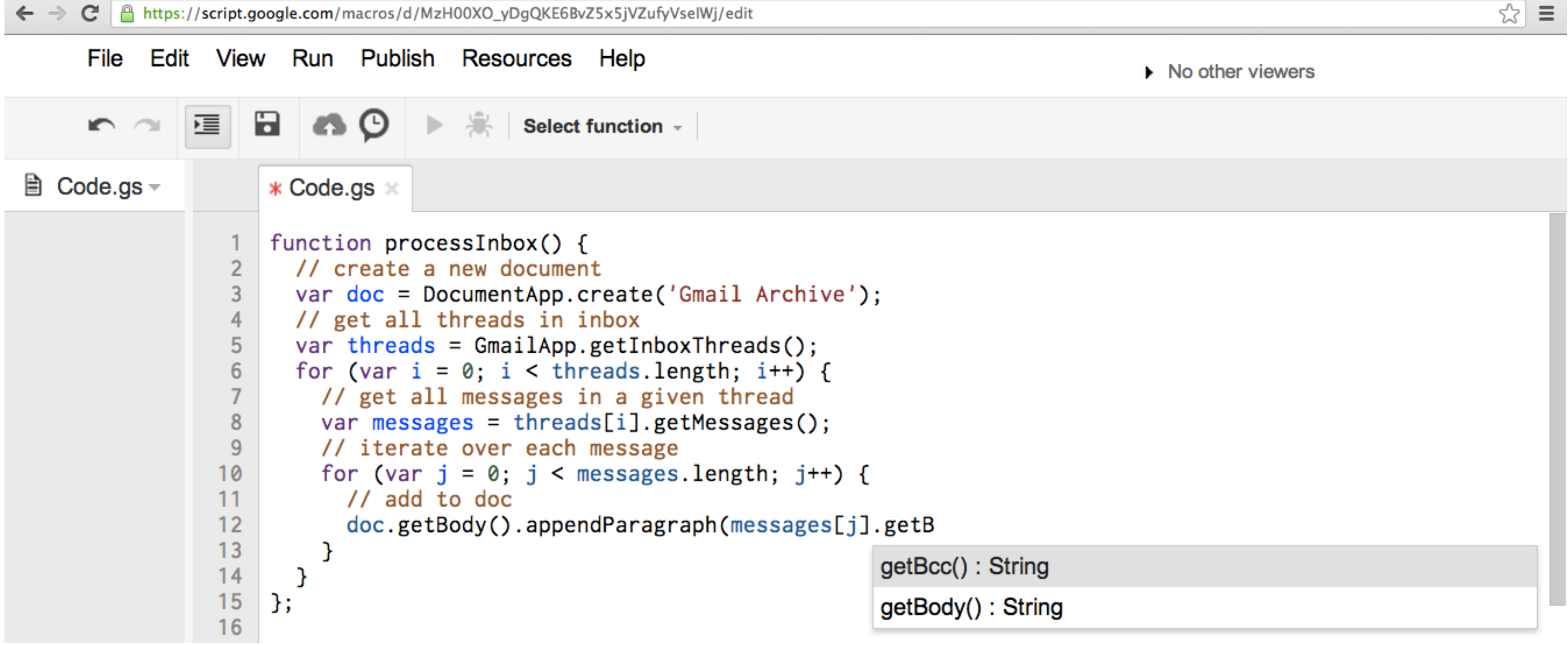

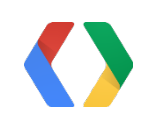

# Build Web Apps in Google Apps Script

- Expose Web endpoints for application logic
- Deploy to run as the end user or as the developer
- Possible to restrict access to a domain
- Implement doGet method to get access to inputs

#### Deploy as

**Current** we

https://scri

Test web ap

Please read

#### **Project versi**

 $27 \div$ 

#### **Execute the**

**User access** 

Users will be

#### Who has ac

Anyone

**Update** 

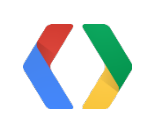

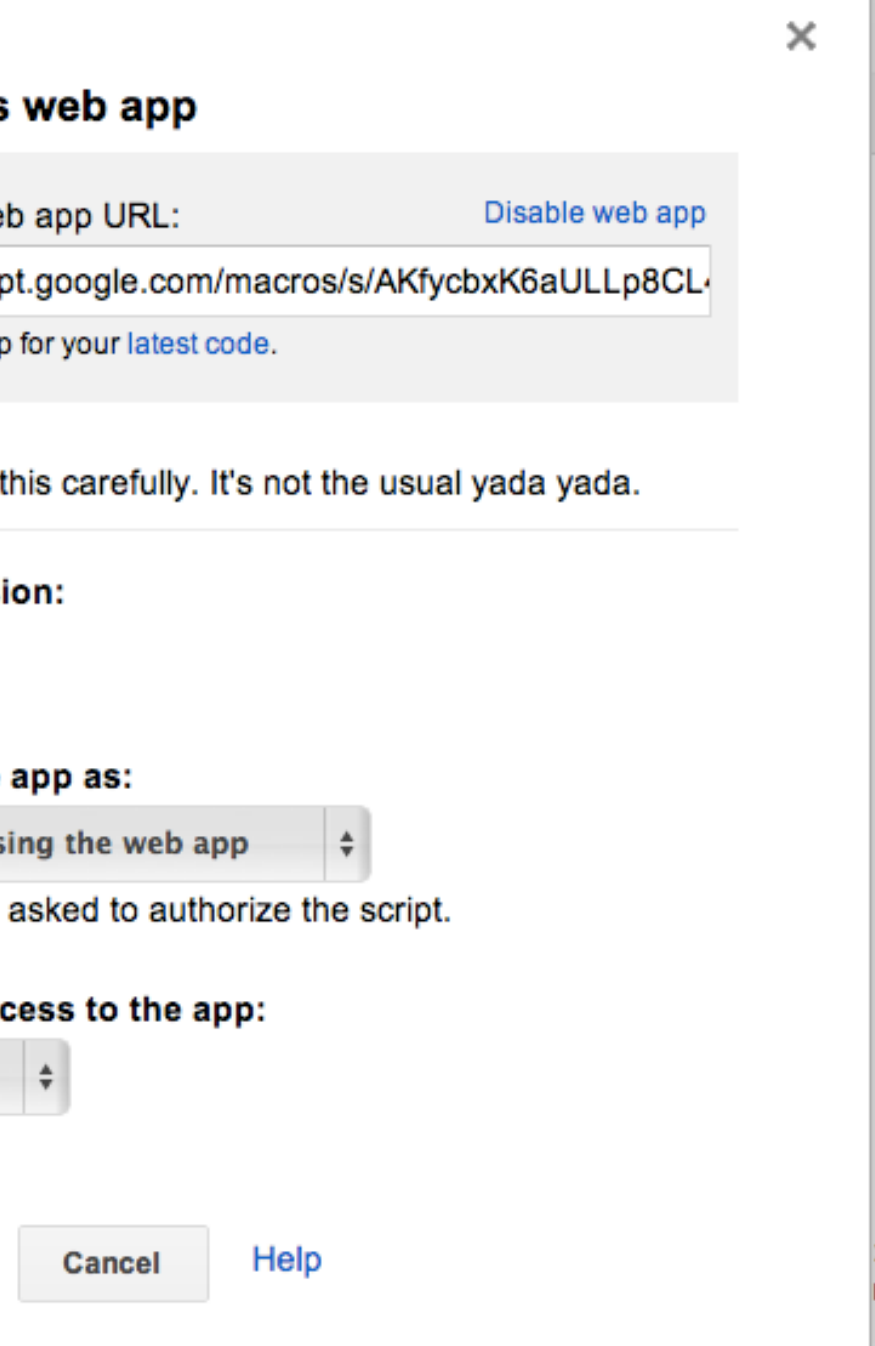

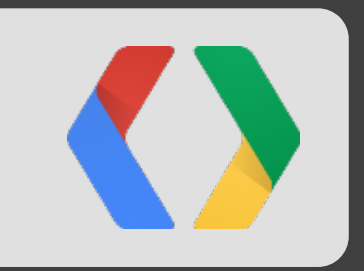

# Google Drive SDK

- Meta-data defined via Developer Console
- Build web app to receive context, perform application logic
- Install via OAuth 2 *drive.install* scope or Chrome Web Store

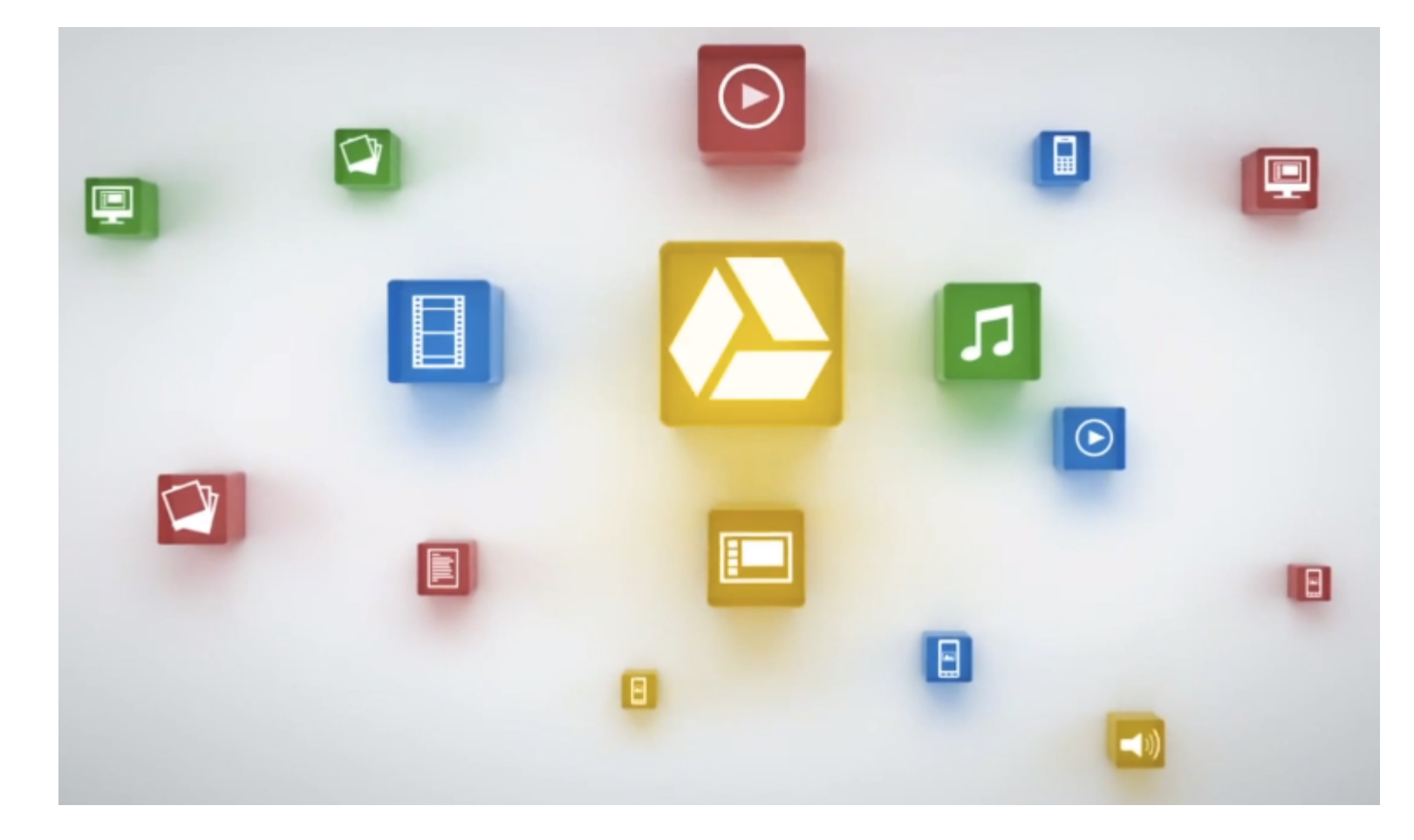

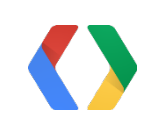

### Google Drive SDK Integrate into Drive UI

# Drive SDK App lifecycle

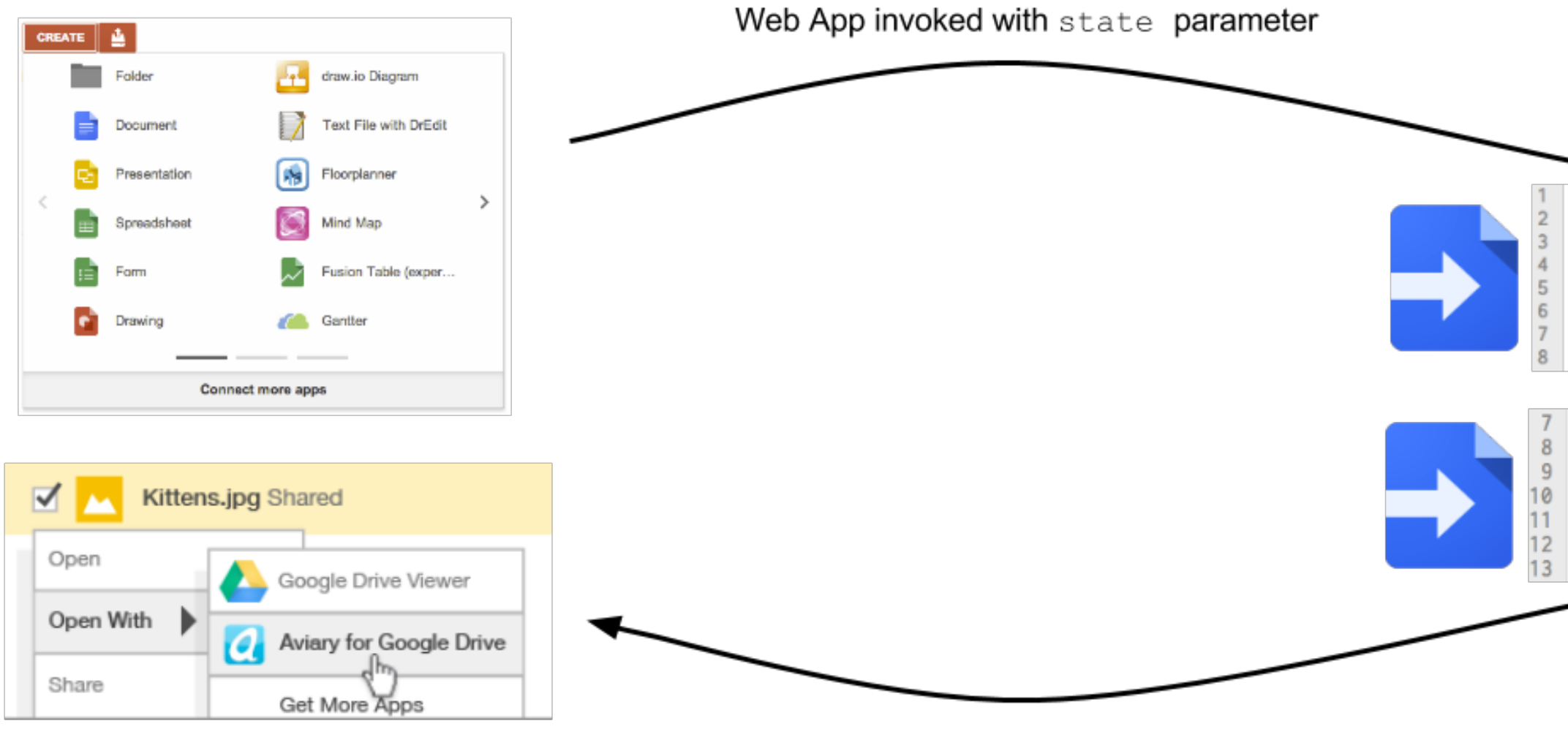

Use DriveApp API to read, write to Drive

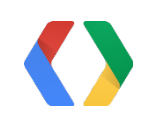

```
function doGet(e) {
  if(e.parameter.state){
   var state = JSON.parse(e.parameter.state);
   if(state.action == 'create')//create requested
   } else if(state.action === 'open'){
      //open selected files
```

```
function listFilesByName() {
  var files = DriveApp.getFilesByName("commonName
  var file, name:
  while(files.hasNext()) {
    file = files.next();name = file.getName();Logger.log(name);
```
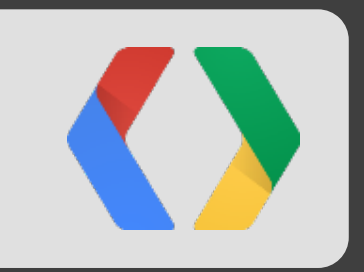

# Deeper into the Drive SDK

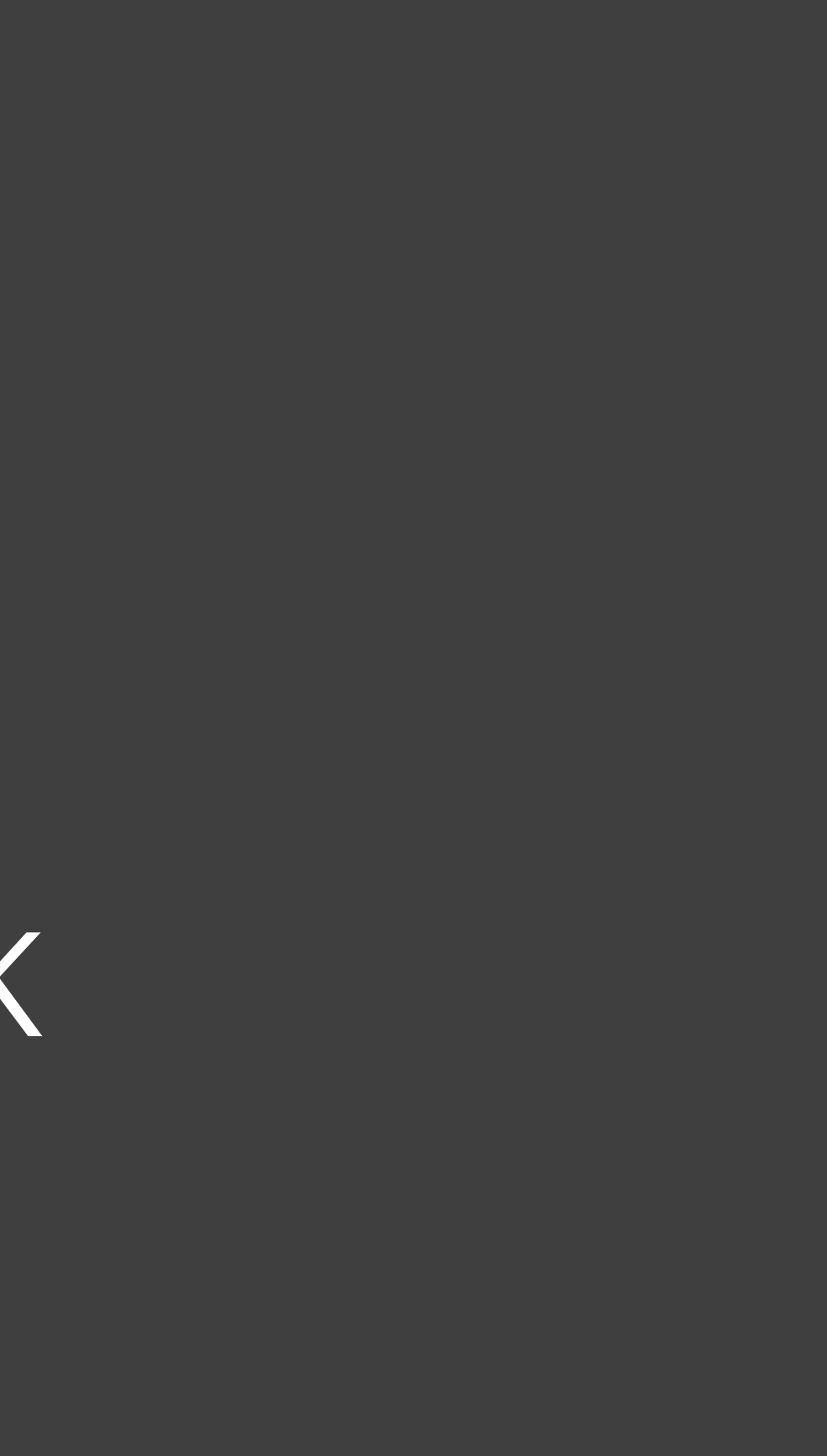

## Enable Drive SDK Service

Search Images Maps Play YouTube News Gmail Drive More

### Google apis

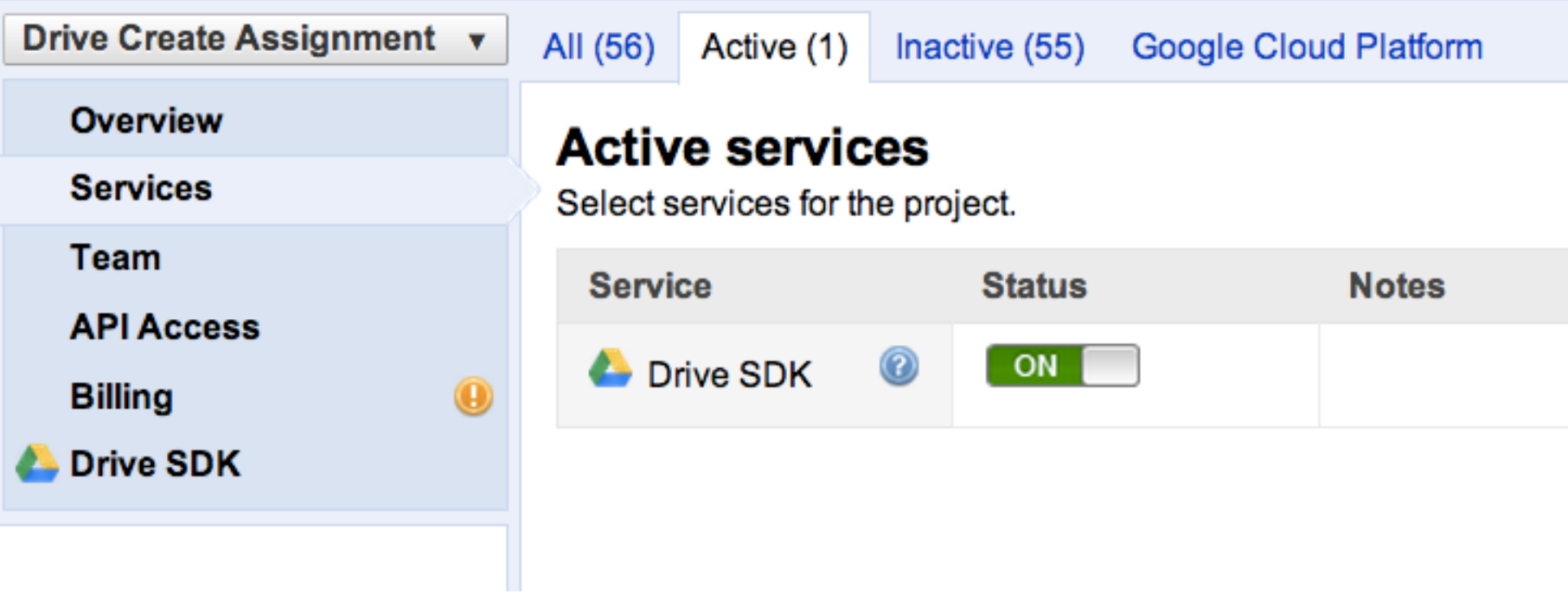

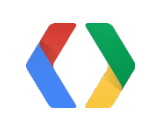

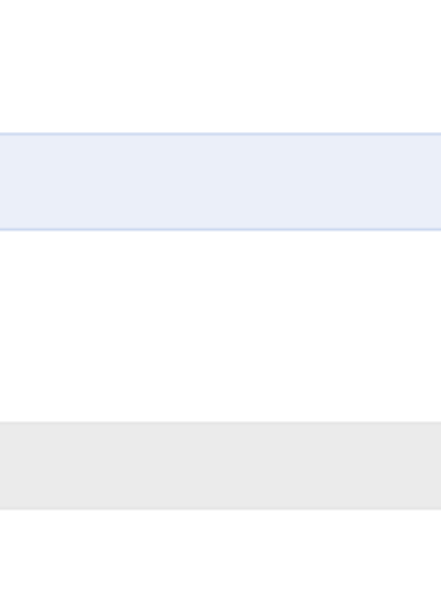

## Drive SDK Settings

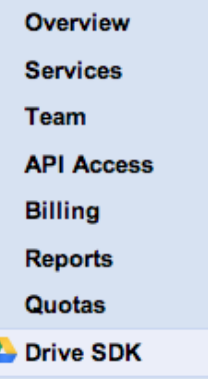

#### **Google Drive SDK**

App ID: 54522657923

#### Icons<sup>®</sup>

 $\bf{a}$ 

#### **Application Icon (Required)**

Choose icons to use for this application. You must select at least one application icon. For each size.

#### **Small (16x16):**

Select None s6MLqGESg.png

#### Medium (32x32):

Select | None | s6MLqGESg.png

#### Large (128x128):

Select | None | s6MLqGESg.png

#### **Document Icon**

Choose icons to use for documents created with this application. If you do not select a doci transparent background and select a properly-scaled icon for each size.

#### **Small (16x16):**

Select | None | s6MLqGESg.png

#### Medium (32x32):

Select | None | s6MLqGESg.png

#### Large (128x128):

Select None s6MLqGESg.png

#### **Drive Integration**

#### Authentication

Automatically initiate the OAuth 2.0 flow when users open my application from Drive

#### Open URL (Required)

This URL is used when the user opens an existing Google Drive item with your application.

https://script.google.com/macros/s/AKfycbwpCw9LbF

#### **Multiple File Support**

Allow users to open multiple files using a single instance of this application

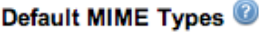

List MIME types that your application can open. Users

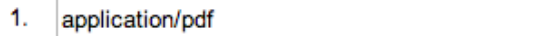

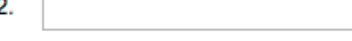

#### Default File Extensions

List file extensions that your application can open. Use

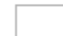

1.

1.

#### Secondary MIME Types

List secondary MIME types that your application suppo

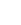

#### Secondary File Extensions

List secondary file extensions that your application sup

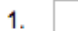

#### **Create With**

Allow users to create new documents using this app

#### New URL (Required)

This URL is used when the user selects your ap

https://script.google.com/macros/s/AKfycbwpC\

#### **Document Name**

Enter a name for the type of document that you application name will be used instead.

**Meeting Notes** 

**Document Name Key** 

Import<sup><sup>1</sup></sup> Allow users to open files that can be converted to a format that this app can open

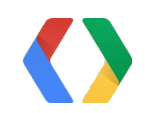

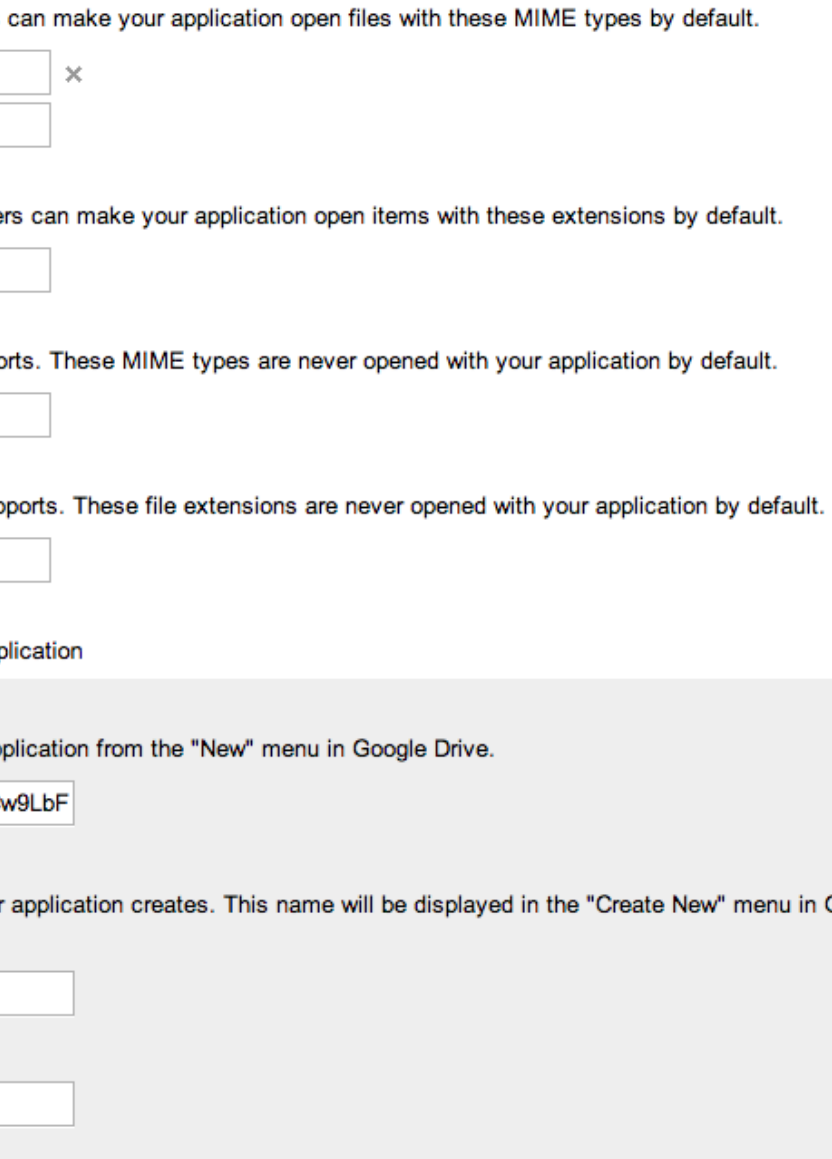

## Drive SDK Settings - The important ones

Open URL (Required)

This URL is used when the user opens an existing Google Drive item with your application.

https://script.google.com/macros/s/AKfycbxK6aULLp8C

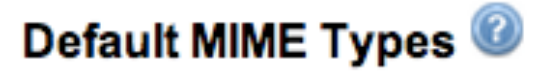

List MIME types that your application can open. Users can make your application open files

×

application/drive-assignment-creator 1. 2.

#### **Create With**

Allow users to create new documents using this application

#### New URL (Required)

This URL is used when the user selects your application from the "New" menu in Google Drive.

https://script.google.com/macros/s/AKfycbxK6aULLp8C

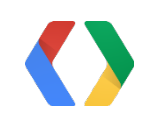

## Drive SDK Actions

*Create* Parameters

```
\{ \, JSON \,folderId: "0A2wiPUk9PVA",
action: "create",
userId: "117678606781684
"
\mathcal{E}
```

```
\{ids: [ "0B0JNj_IMMzUtYTRhNy02MTc1MDE4NjkwNzA
"
],
action: "open",
userId: "117678606781684
"
}
```
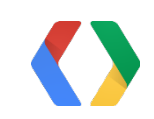

}<br>C<br>{ *Open With* Parameters

#### JSON

# Install to Google Drive

### Google

#### Apps Script Drive integration is requesting permission to:

- Add itself to Google Drive
- ▶ View your email address
- ▶ Know who you are on Google

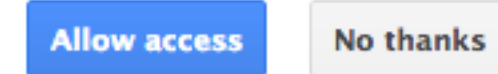

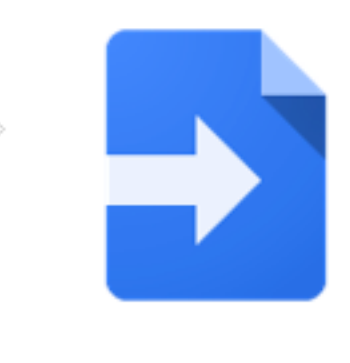

**Apps Script Drive** integration Learn more

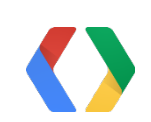

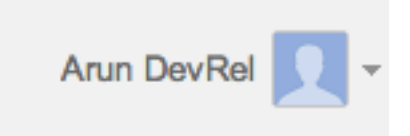

# Drive Apps can be Mobile friendly

**Mobile Browser Support** 

Check this if your application can be launched and works properly in a mobile browser

- Will pass in same parameters
- Only "Open With" supported

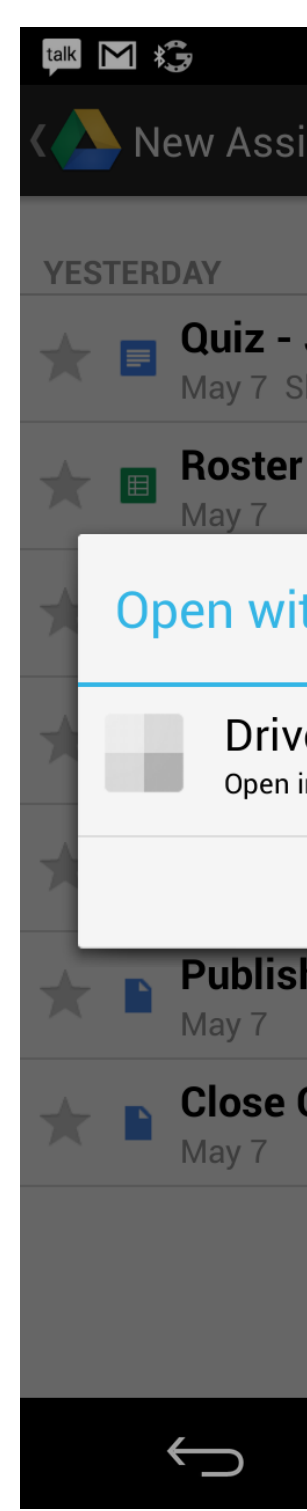

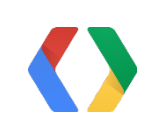

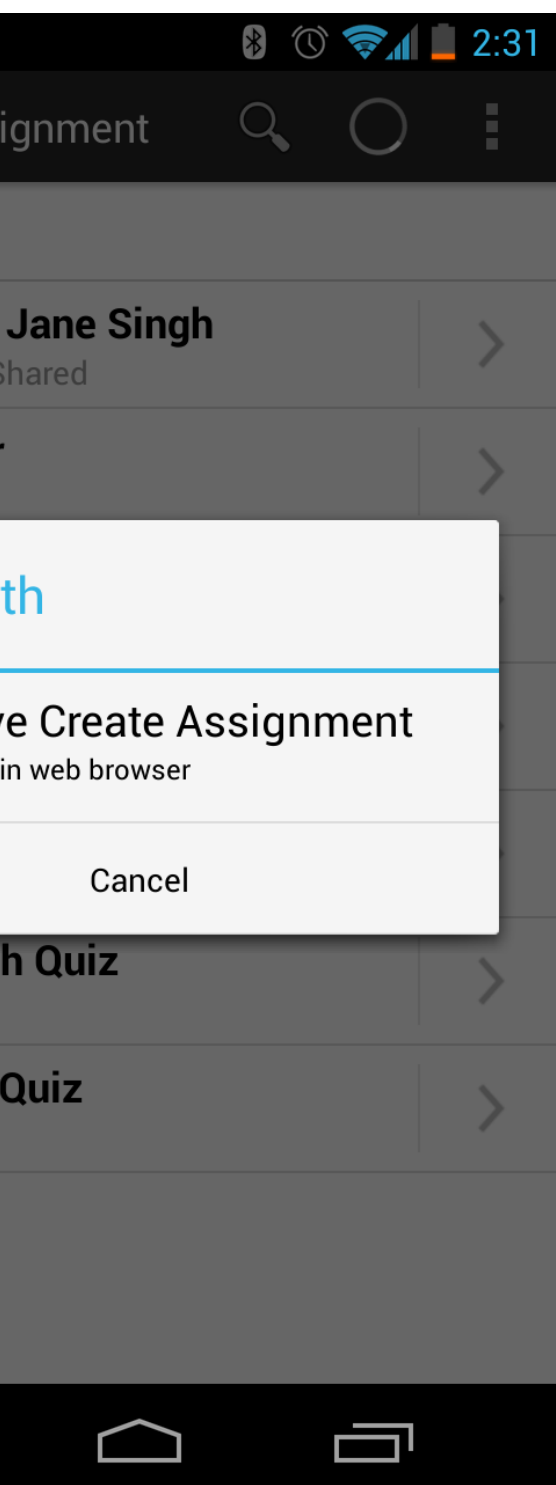

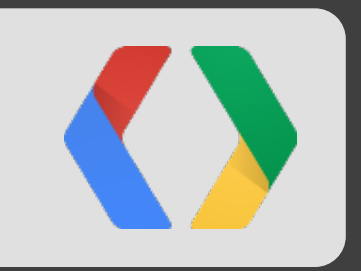

# Deeper into Apps Script The *new* Drive Service

# The new Drive Service in Apps Script

- Written to provide new features of Drive API
- More powerful search functionality
- Simpler code for retrieving files and folders

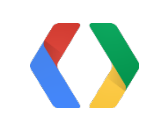

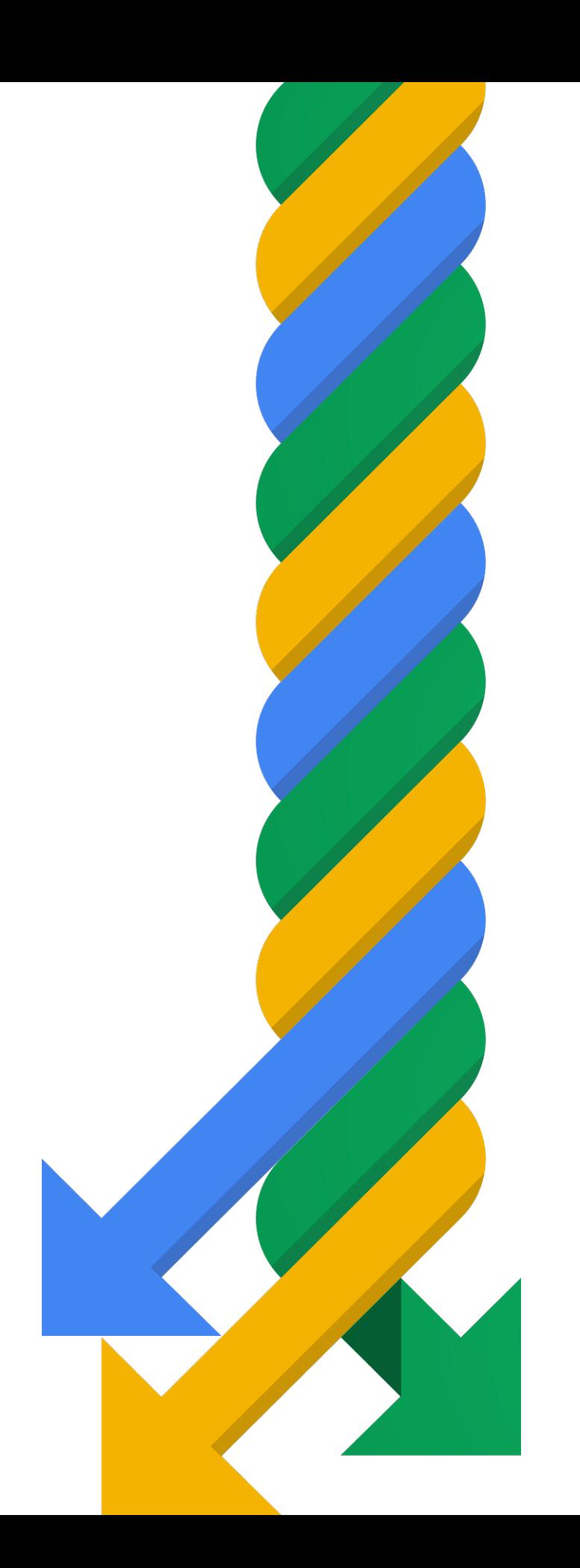

### The new Drive Service in Apps Script What's new?

- You can now change the owner of a file or folder
- Ability to share a file publicly or to a domain through the API

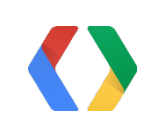

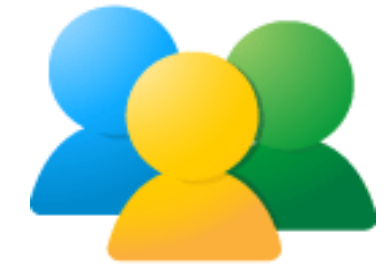

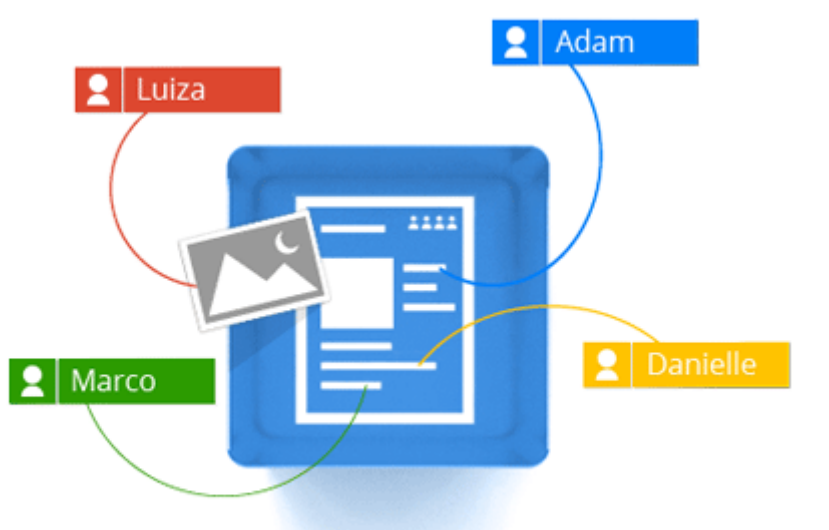

# The new Drive Service in Apps Script

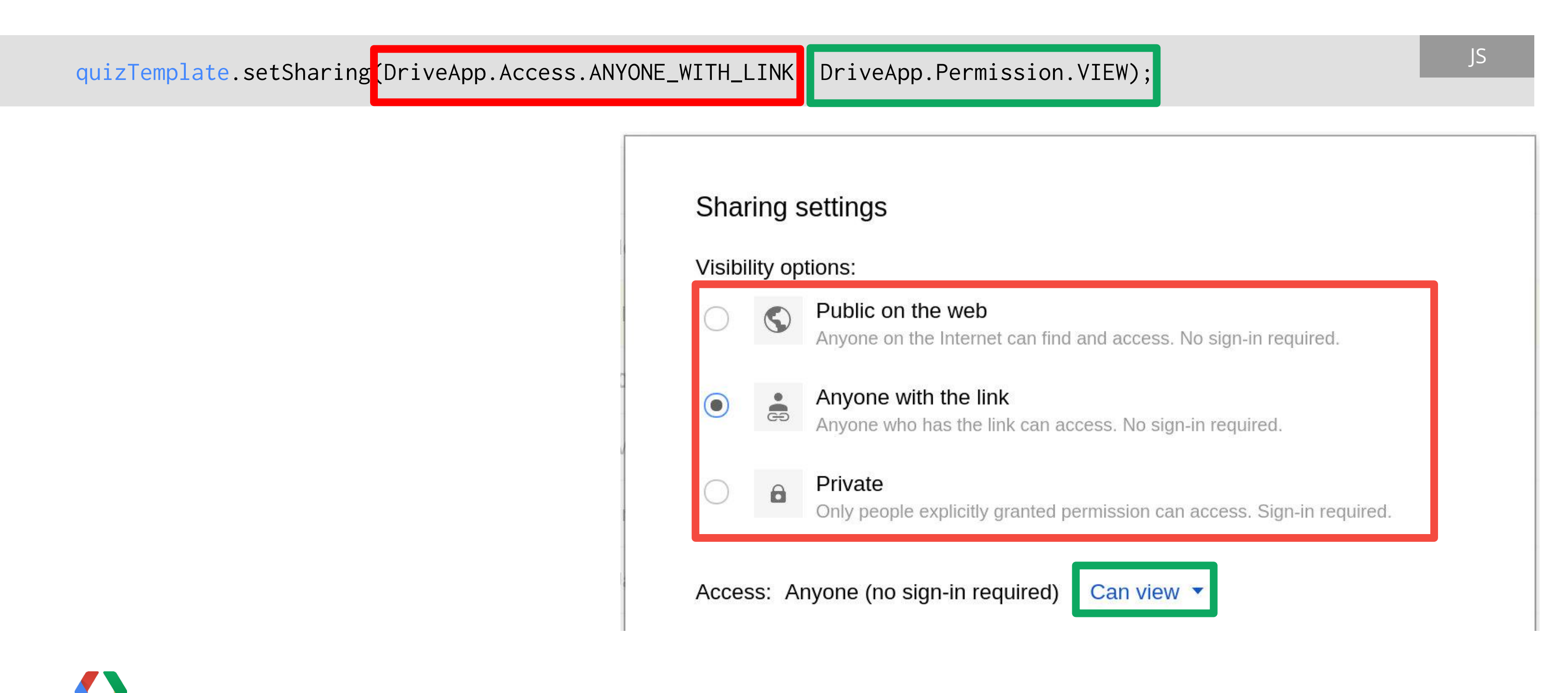

Setting the default sharing options

# The new Drive Service in Apps Script

The simplified code of iterators

```
var parentFolders = quiz.getParents(); JS
```

```
while (parentFolders.hasNext()) {
  var parent = parentFolders.next();
  parent.removeFile(quiz);
```
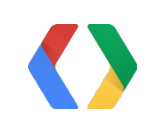

}

### The new Drive Service in Apps Script Searching for files

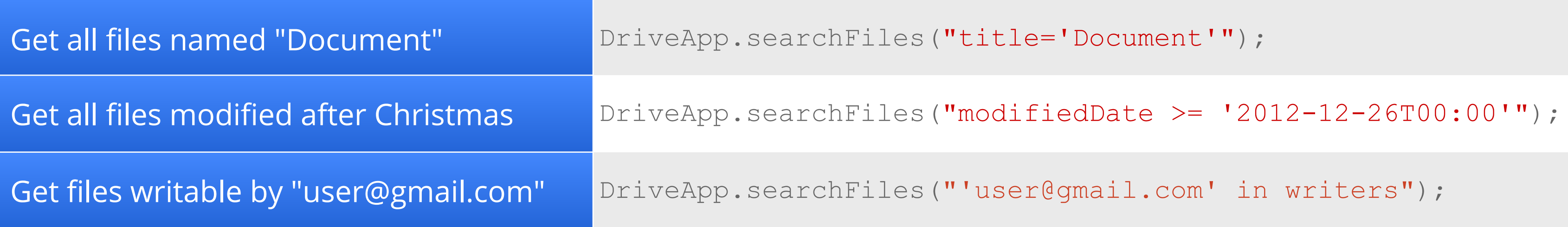

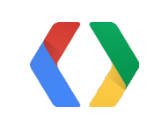

### The new Drive Service in Apps Script Things to note

- No longer expose email addresses
- Drive Service is built on Drive API

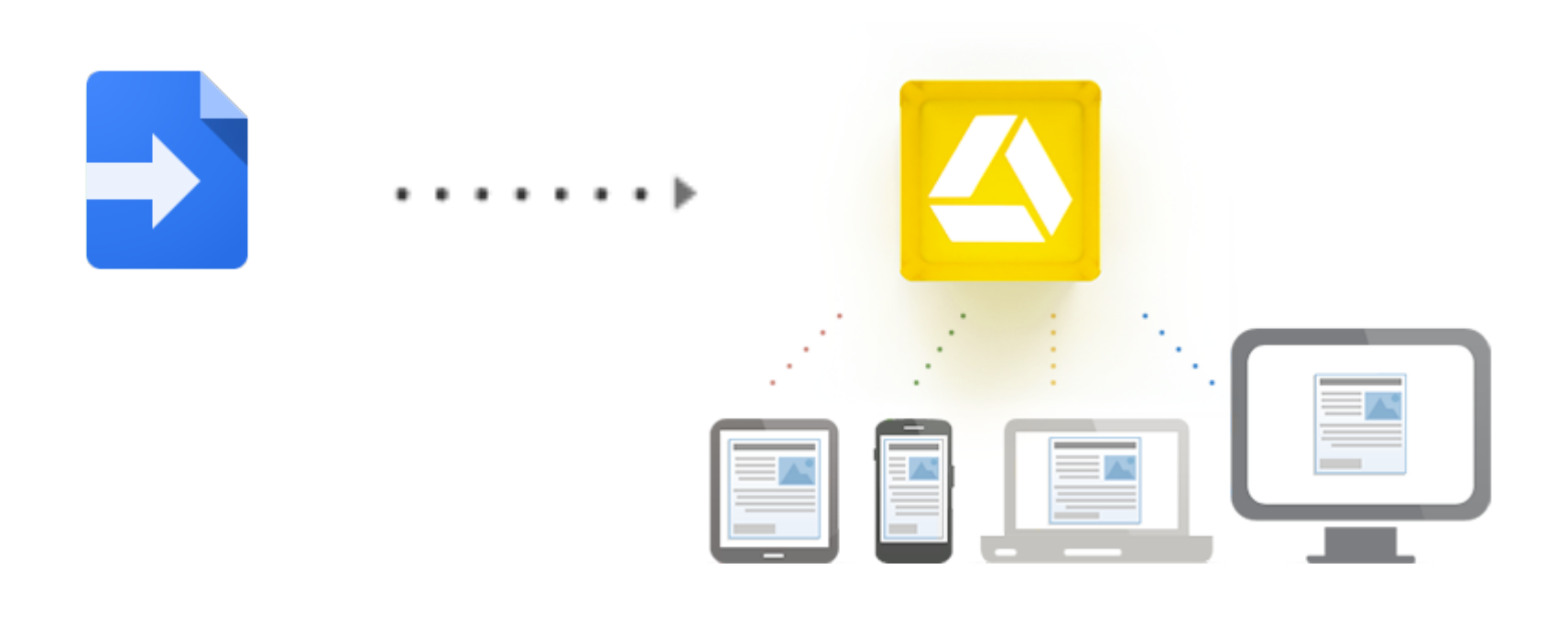

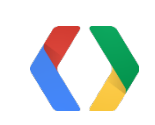

# Write apps for Drive from anywhere...

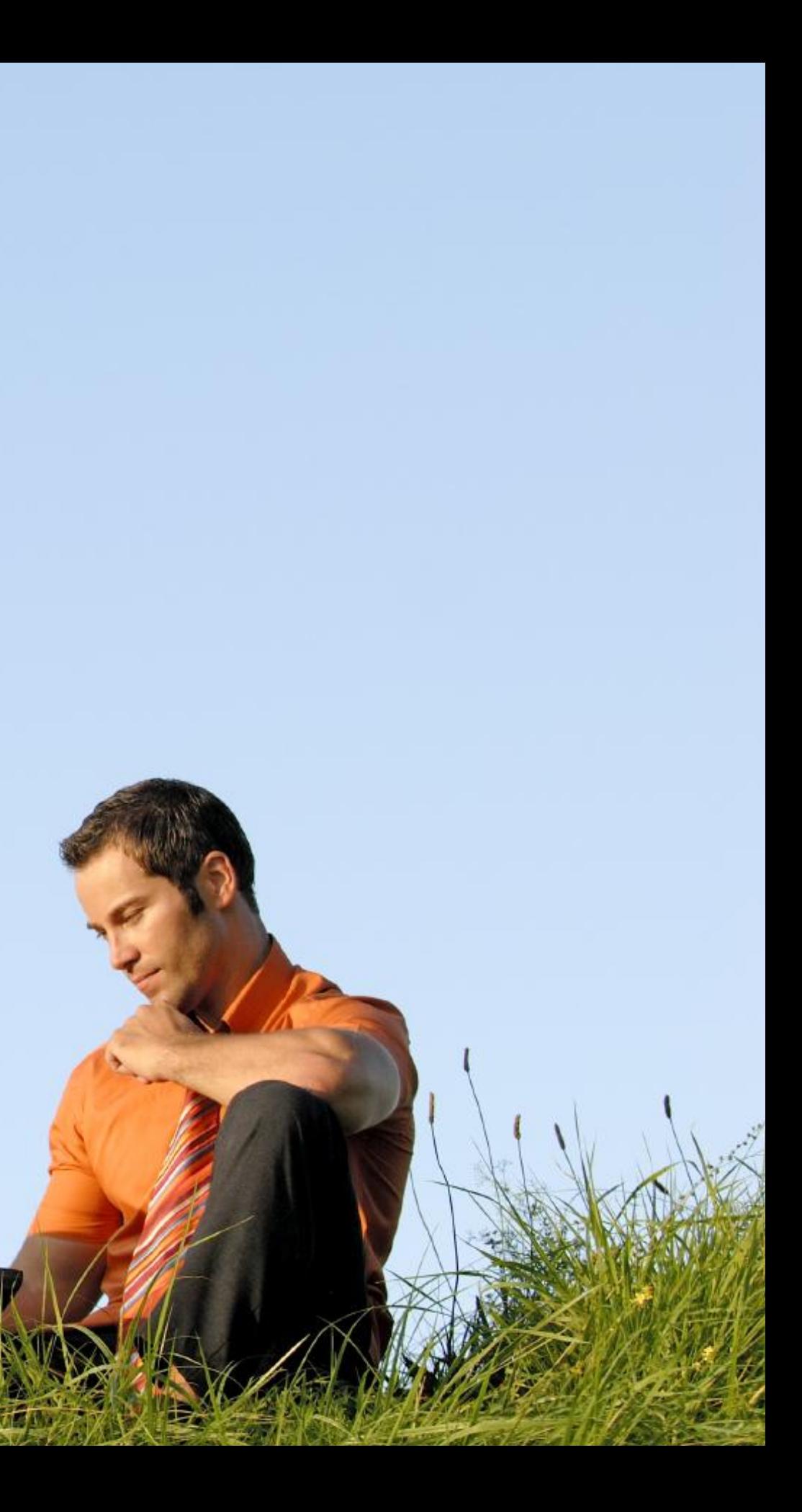

## We'd love your feedback!

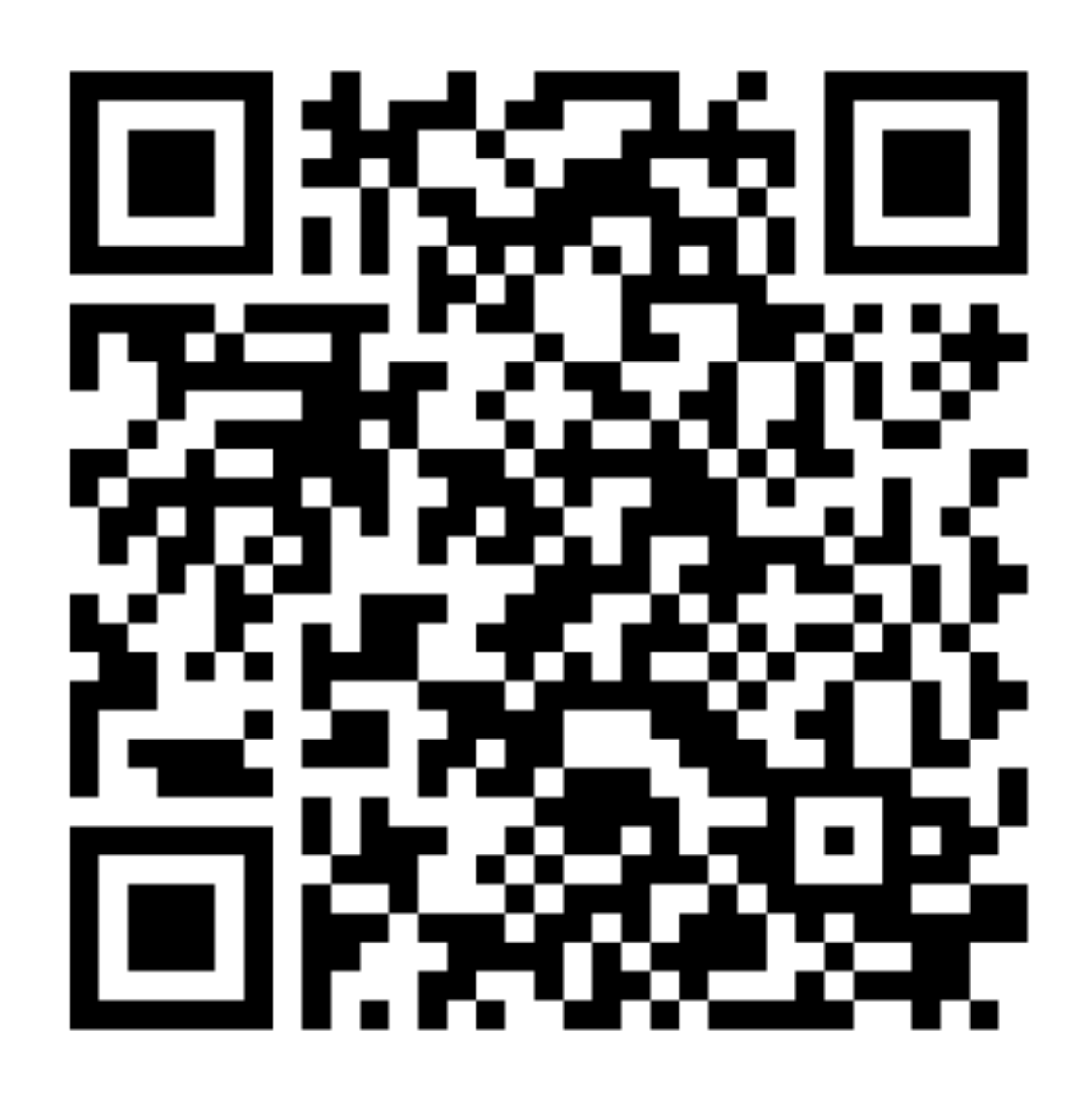

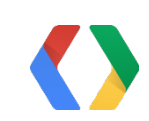

### Room 8

# Learn More!

http://developers.google.com/apps-script/reference/drive

+Arun Nagarajan +John McGowan

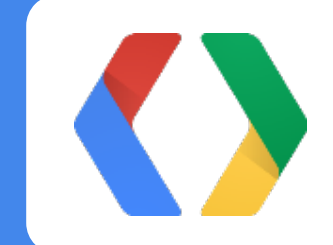

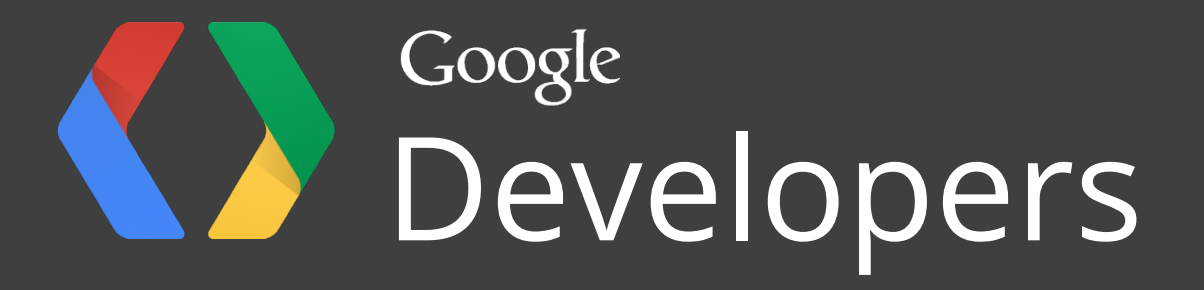